## LABOS CREATIFS<br>MISSION:MARS

## Intensité lumineuse: Quelle est la luminosité sur Mars ?

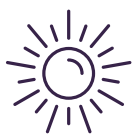

Saviez-vous que Mars reçoit deux fois moins de lumière que la Terre ? Cela s'explique par le fait que Mars est plus éloignée du Soleil que la Terre. Sur Mars, le Soleil apparait également aux deux tiers de la taille que l'on voit normalement sur Terre.

Il est important de recueillir des données sur la quantité de lumière solaire sur Mars, car elle est essentielle à la croissance des plantes par photosynthèse. Votre mission consistera à rapporter l'intensité de la lumière sur Mars. Comme la lumière peut changer tout au long de la journée, des points de bonus seront accordés si vous indiquez les niveaux de lumière minimum, maximum et moyen pendant votre séjour sur Mars.

Si vous débutez tout juste avec le b.Board, pour comprendre comment l'alimenter ou brancher quoi que ce soit, prenez le temps de lire notre guide pour débuter avant d'aller plus loin !

## Guide pour [débuter](https://www.laboscreatifs.ca/documents/bBoard/b.Board-un-guide-pour-debuter.pdf)

Une fois que vous êtes prêt, rendezvous sur [code.brilliantlabs.ca](http://code.brilliantlabs.ca/)

et commencez à le tester ! Créez un nouveau projet ou ouvrez-en un que vous avez déjà créé. Dans mon cas, j'ai sélectionné l'icône + du nouveau projet et je lui ai donné le nom de Mission : Mars.

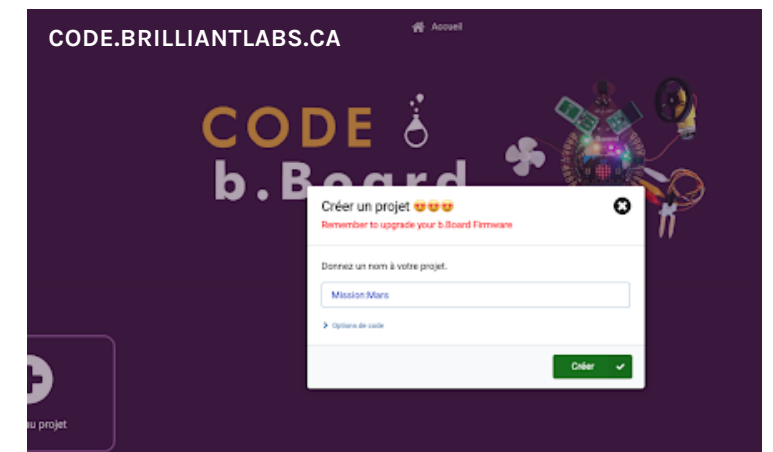

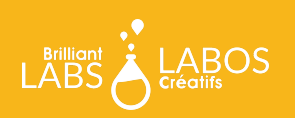

Dès que vous aurez sélectionné « créer », votre nouveau projet s'ouvrira. Vous devriez voir quelque chose comme ceci :

Sur le côté gauche de l'écran, vous pouvez voir la boîte à outils. C'est là que se trouvent tous les blocs de code dont vous avez besoin pour contrôler votre micro:bit et votre b.Board. Nous allons utiliser le niveau d'intensité lumineuse qui se trouve dans la section des entrées de la boîte à outils.

Expérimentons la détection de la lumière en affichant le niveau de lumière qui éclaire votre rover sur l'écran DEL micro:bit. Pour ce faire, prenez le bloc « montrer nombre » comme indiqué ici :

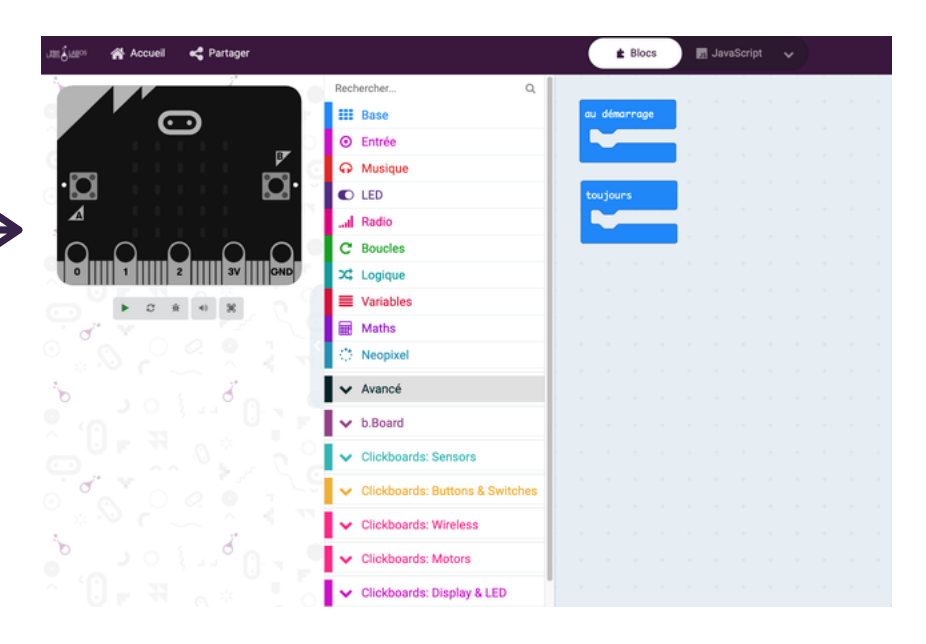

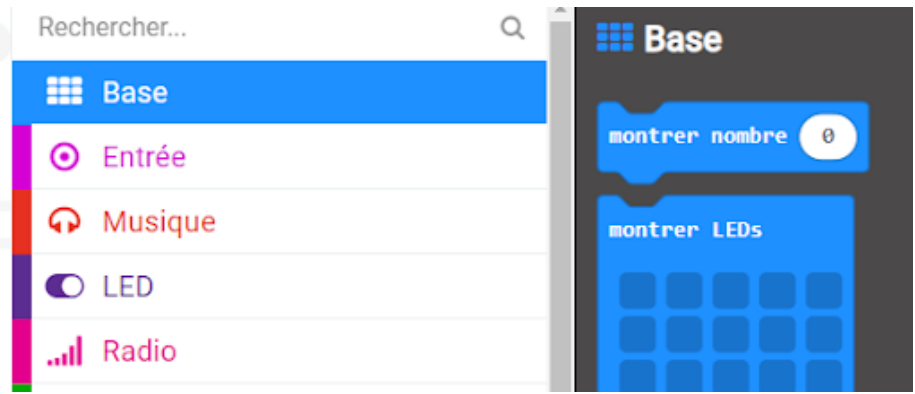

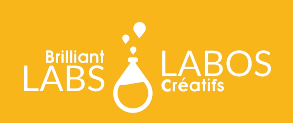

Maintenant, déposez-le dans votre bloc « toujours » et prenez le bloc de niveau d'intensité lumineuse dans la boîte à outils des entrées comme indiqué sur la droite :

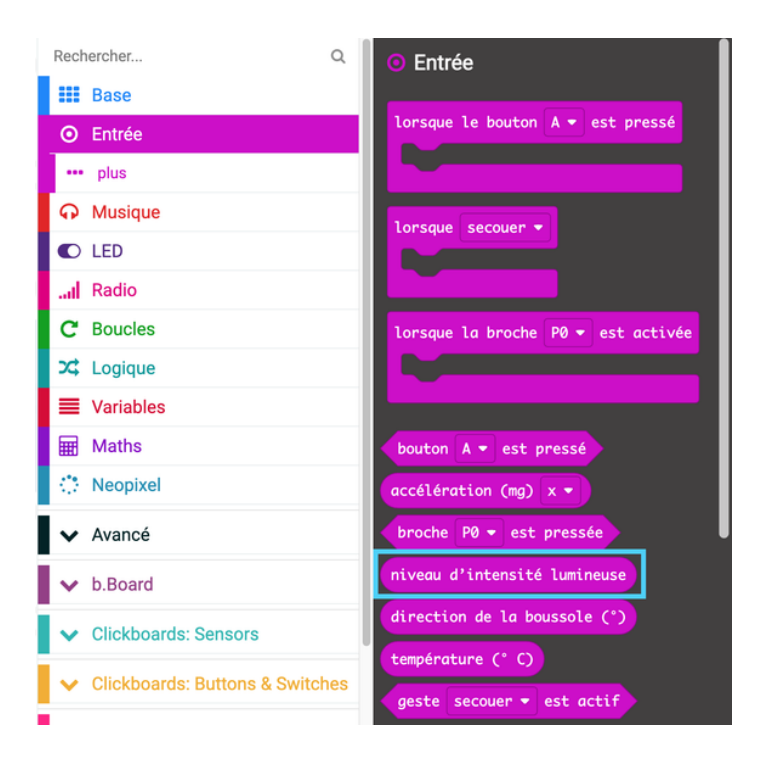

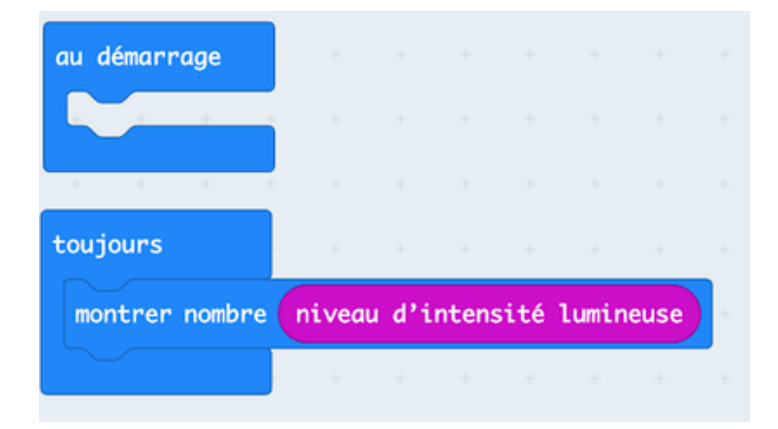

Déposez-le dans votre bloc "montrer nombre" à l'intérieur de votre bloc toujours, comme indiqué à gauche.

Téléchargez votre code sur votre micro:bit et observez comment la valeur change lorsque vous l'éclairez avec différentes quantités de lumière.

## Et ensuite?

Continuez à expérimenter avec cette idée. Quelle valeur renvoie-t-elle lorsqu'il fait complètement noir? Et lorsqu'elle est éclairée par une lumière vive? Pour ceux qui souhaitent aller plus loin, envisagez de suivre les données pendant toute la durée de votre séjour sur Mars (votre fenêtre de 10 minutes) et de calculer les niveaux de luminosité minimum, maximum et moyen. Une fois que vous avez tout compris, consultez notre guide WiFi pour savoir comment connecter votre rover à notre nuage de Labos Créatifs et préparer votre rover à envoyer vos données d'intensité lumineuse de « Mars » vers la « Terre ». :)

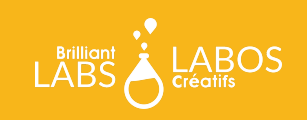